# **GIGABYTE**

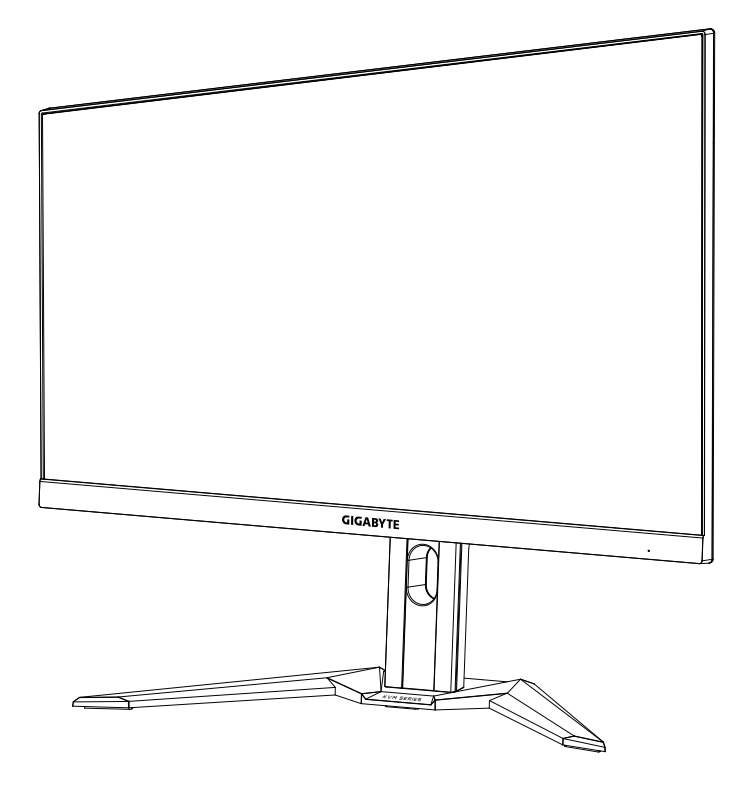

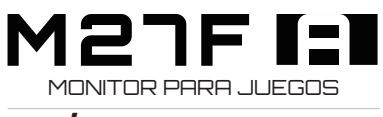

# GUÍA DE USUARIO

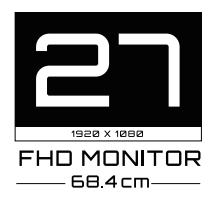

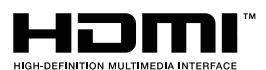

## **Derechos de autor**

© 2021 GIGA-BYTE TECHNOLOGY CO., LTD. Todos los derechos reservados. Las marcas comerciales en este manual están legalmente registradas por sus respectivos propietarios.

## **Descargo de responsabilidad**

La información en este manual está protegida por las leyes de derechos de autor y es propiedad de GIGABYTE.

GIGABYTE puede introducir cambios en las especificaciones y características de este manual sin previo aviso.

Ninguna parte de este manual puede ser reproducida, copiada, traducida, transmitida o publicada de ninguna forma ni por ningún medio sin el permiso previo por escrito de GIGABYTE.

- Para facilitar el uso de este monitor, lea atentamente la Guía del usuario.
- Para obtener más información, visite nuestro sitio web en:https:// www.gigabyte.com

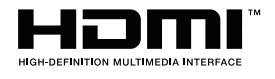

Los términos HDMI y HDMI High-Definition Multimedia Interface, y el logotipo HDMI son marcas comerciales o marcas registradas de HDMI Licensing Administrator, Inc. en Estados Unidos y otros países.

 $2021 - 10$ 

Rev. A00

# <span id="page-2-0"></span>INFORMACIÓN DE SEGURIDAD

# **Precauciones de seguridad**

Lea las siguientes Precauciones de seguridad antes de utilizar el monitor.

- • Utilice únicamente los accesorios que se suministran con el monitor o los recomendados por el fabricante.
- Mantenga la bolsa de plástico para el producto en un lugar que no pueda ser alcanzado por los niños.
- • Antes de conectar el monitor a la toma de corriente, asegúrese de que la tensión nominal del cable de alimentación sea compatible con la especificación de potencia del país en el que usted se encuentra.
- • El enchufe del cable de alimentación debe estar conectado a una toma de corriente con conexión a tierra y con el cableado adecuado.
- • No toque el enchufe con las manos mojadas, de lo contrario podría provocar una descarga eléctrica.
- • Coloque el monitor en un lugar estable y bien ventilado.
- • No coloque el monitor cerca de fuentes de calor, como radiadores eléctricos o luz solar directa.
- • Los orificios o aberturas en el monitor son para ventilación. No cubra ni bloquee los orificios de ventilación con ningún objeto.
- No utilice el monitor cerca de agua, bebidas o ningún tipo de líquidos. De lo contrario, podría provocar una descarga eléctrica o dañar el monitor.
- • Asegúrese de desenchufar el monitor de la toma de corriente antes de limpiarlo.
- • Como la superficie de la pantalla es fácil de rayar, evite tocar la superficie con cualquier objeto duro o afilado.
- • Use un paño suave y sin pelusas en lugar de un pañuelo para limpiar la pantalla. Puede usar un limpiador de cristales para limpiar el monitor si es necesario.

Sin embargo, nunca rocíe el limpiador directamente sobre la pantalla.

- • Desconecte el cable de alimentación si el monitor no será utilizado durante un período prolongado de tiempo.
- • No intente desmontar o reparar el monitor por su cuenta.

# <span id="page-3-0"></span>Precauciones sobre el riesgo de estabilidad

El producto puede caerse, causando graves lesiones personales o la muerte. Para evitar lesiones, este producto debe fijarse firmemente al suelo/pared de acuerdo con las instrucciones de instalación.

Muchas lesiones, especialmente las de los niños, pueden evitarse tomando simples precauciones como las siguientes:

- • Utilizar SIEMPRE los soportes o métodos de instalación recomendados por el fabricante del conjunto de productos.
- • Utilizar SIEMPRE muebles que puedan soportar el producto de manera segura.
- • Asegúrese SIEMPRE de que el producto no sobresalga del borde del mueble que lo soporta.
- • Eduque SIEMPRE a los niños sobre los peligros de subirse a los muebles para alcanzar el producto o sus controles.
- Coloque SIEMPRE los cables conectados al producto de forma que no se pueda tropezar con ellos, tirar de ellos o agarrarlos.
- NUNCA coloque el producto en un lugar inestable.
- • NUNCA coloque el producto sobre muebles altos (por ejemplo, armarios o librerías) sin anclar tanto el mueble como el producto a un soporte adecuado.
- • NUNCA coloque el producto sobre telas u otros materiales que puedan estar situados entre el producto y los muebles de apoyo.
- • NUNCA coloque elementos que puedan tentar a los niños a trepar, como juguetes y controles remotos, en la parte superior del producto o del mueble sobre el que se coloca el producto.
- Si el producto existente va a ser conservado y reubicado, deben aplicarse las mismas consideraciones anteriores.
- Para evitar lesiones personales o daños al producto causados por su vuelco debido a terremotos u otras sacudidas, asegúrese de instalar el producto en un lugar estable y tomar medidas para evitar su caída.

# **CONTENIDOS**

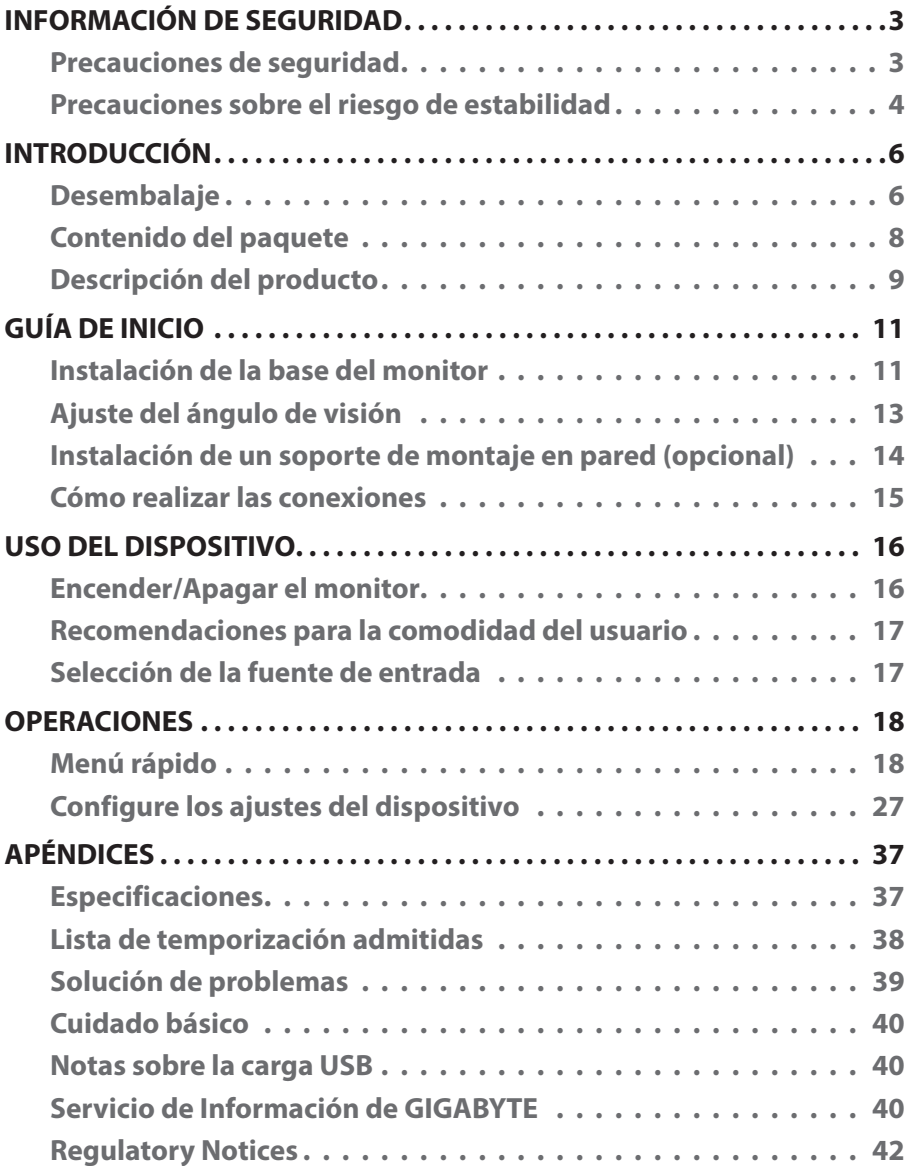

# <span id="page-5-0"></span>INTRODUCCIÓN

# **Desembalaje**

- **1.** Abra la tapa superior de la caja de embalaje. Luego examine la etiqueta de desembalaje adjunta en la cubierta interior.
- **2.** Asegurándose de que la caja esté en la orientación correcta, colóquela con cuidado sobre una superficie estable.

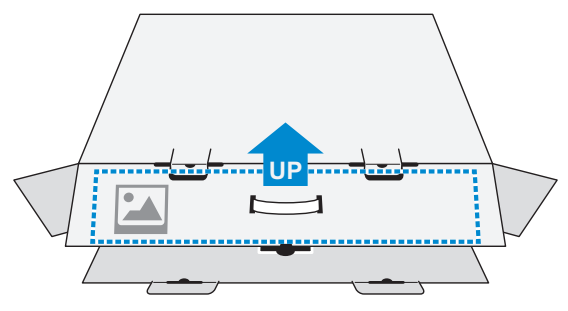

**3.** Abra la tapa interior.

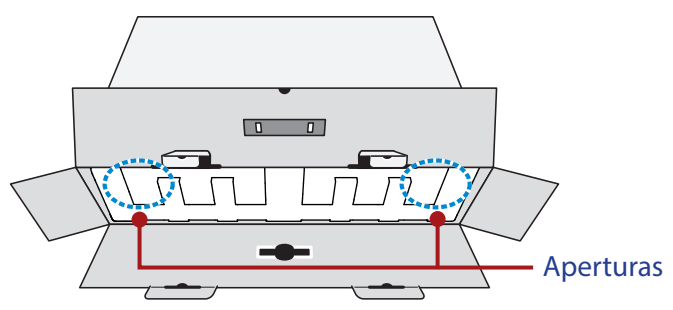

**4.** Sujete el ensamblaje de espuma EPS (a través de las aberturas) para extraerlo de la caja.

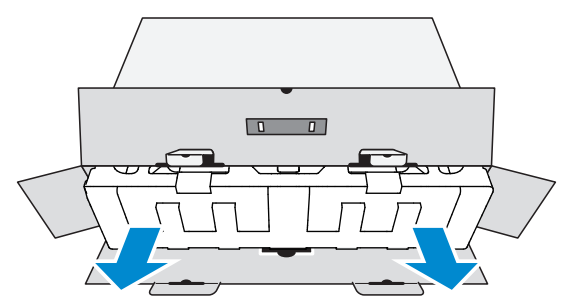

**5.** Retire el envoltorio transparente que asegura las espumas de EPS. A continuación, retire los elementos de la espuma EPS superior.

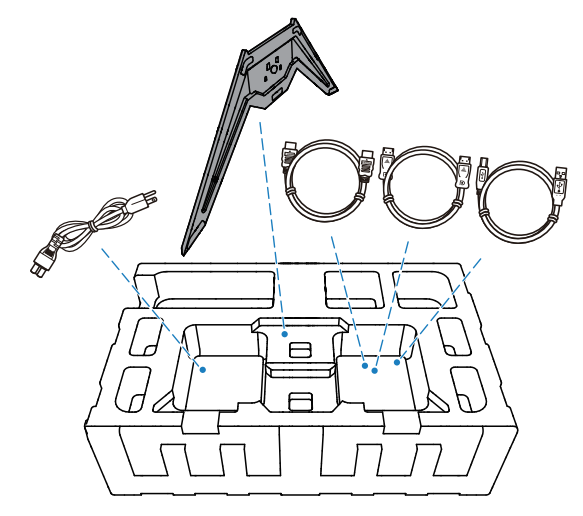

**6.** Retire la espuma superior de EPS. A continuación, puede quitar el monitor de la espuma de EPS inferior.

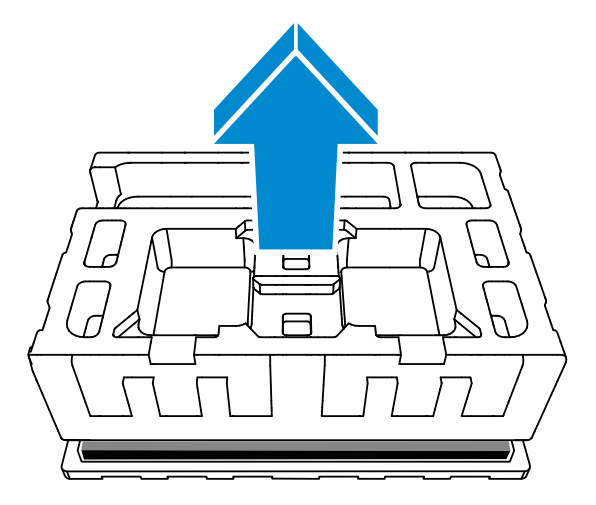

# <span id="page-7-0"></span>**Contenido del paquete**

Los siguientes artículos vienen con su caja de embalaje. Si falta alguno de ellos, póngase en contacto con su distribuidor local.

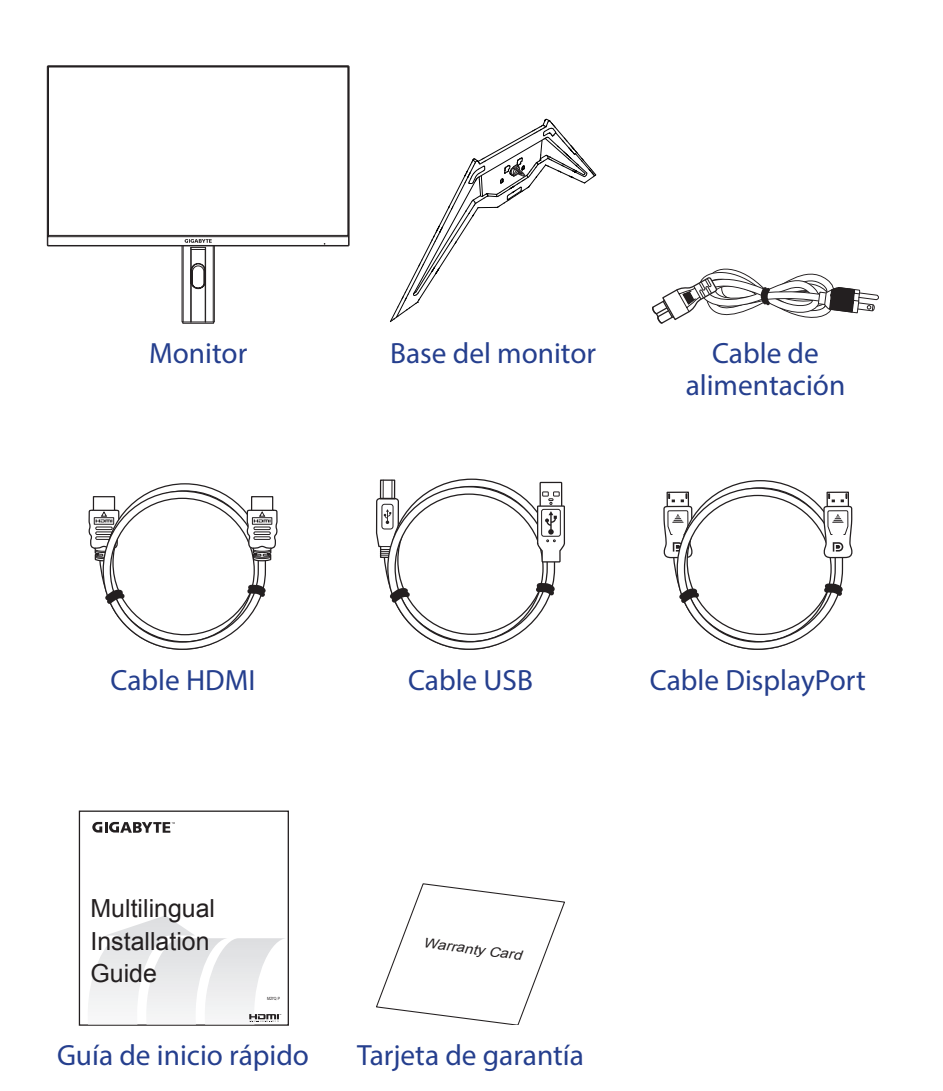

**Nota:** Conserve la caja de embalaje y los materiales de embalaje para el transporte futuro del monitor.

# <span id="page-8-0"></span>**Descripción del producto Vista delantera**

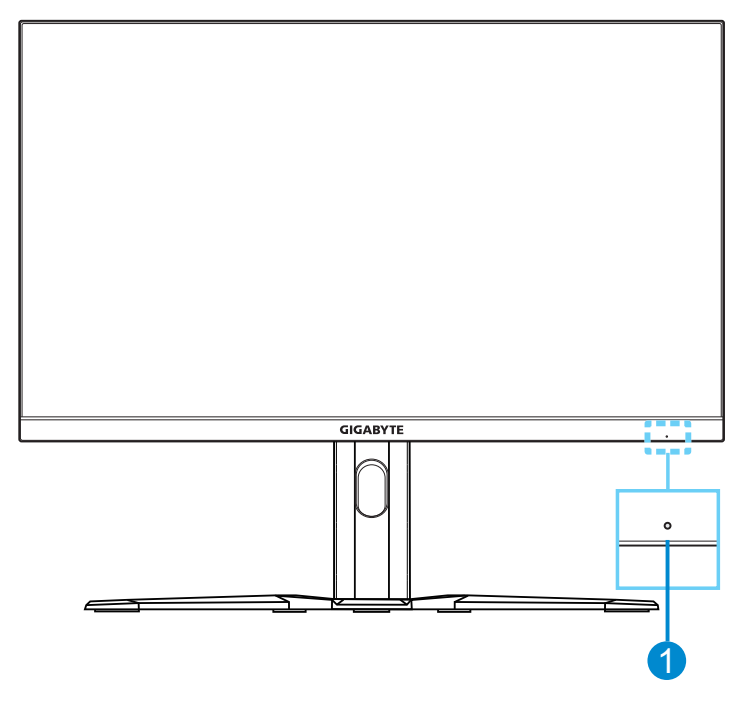

**1** LED de encendido y apagado

#### **Vista posterior**

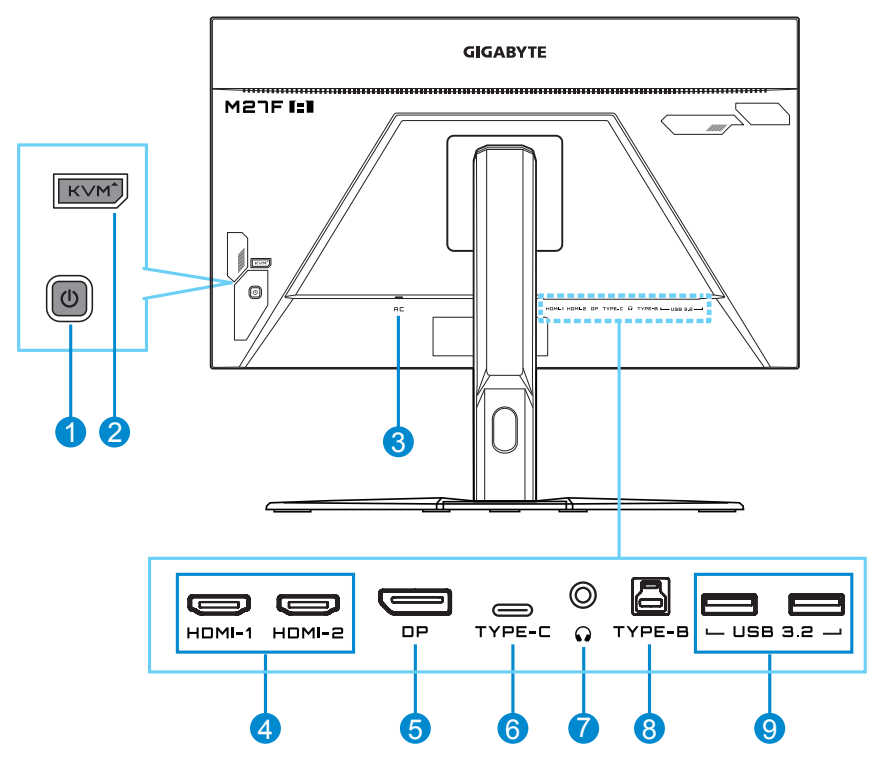

- **1** Botón de control
- **2** Botón KVM
- **3** Alimentación de entrada de CA
- **4** Puertos HDMI (x2)
- **5** DisplayPort

**6** Puerto USB tipo C

- **7** Conector para auriculares
- **8** Puerto de carga USB
- **9** Puerto USB 3.2 (x2)

## **Nota:**

HDMI, el logotipo de HDMI y la interfaz multimedia de alta definición son marcas comerciales o marcas comerciales registradas de HDMI Licensing LLC.

# <span id="page-10-0"></span>GUÍA DE INICIO

# **Instalación de la base del monitor**

- **1.** Coloque el monitor sobre la espuma EPS inferior, con la pantalla hacia abajo.
- **2.** Alinee la base del monitor con el separador debajo del soporte. Luego coloque la base en el soporte.

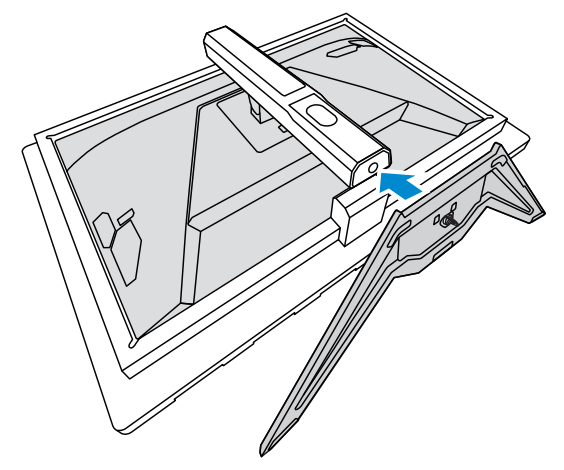

**3.** Levante el tornillo de anillo y gírelo en el sentido de las agujas del reloj para asegurar la base del monitor en su sitio.

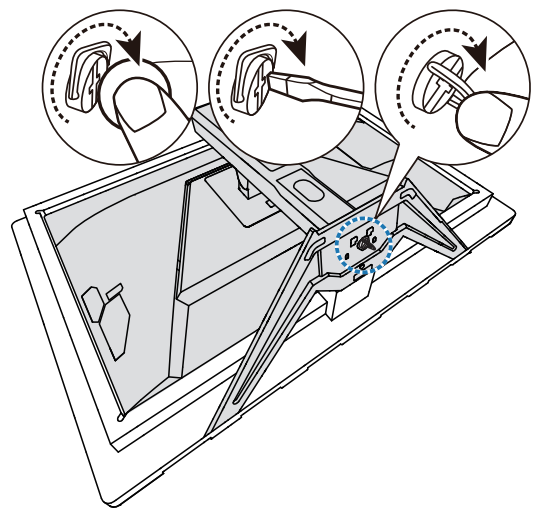

- **4.** Levante el monitor a una posición vertical y colóquelo sobre una mesa.
- **5.** Retire el pequeño bloque de espuma EPS situado entre la parte posterior de la pantalla y el soporte. A continuación, extraiga la placa de seguridad de la ranura.

**Nota:** Al extraer la placa de seguridad, ahora puede ajustar la pantalla en la altura deseada.

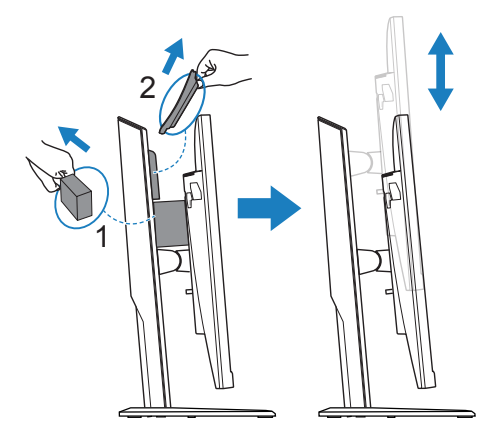

# <span id="page-12-0"></span>**Ajuste del ángulo de visión**

**Nota:** Sostenga la base del monitor para que la pantalla no se caiga al realizar el ajuste.

## **Ajuste del ángulo de inclinación**

Incline la pantalla hacia adelante o hacia atrás hasta el ángulo de visión deseado (de -5˚ a 20˚).

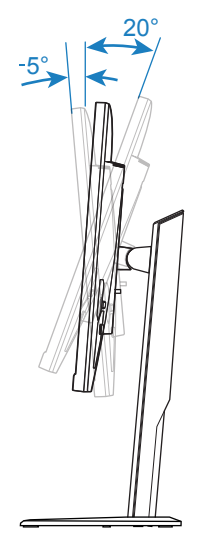

## **Ajuste de la altura de la pantalla**

Baje o suba la pantalla a la altura deseada (de 0 a 130 mm).

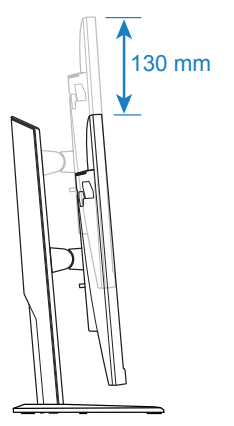

# <span id="page-13-0"></span>Instalación de un soporte de montaje en pared (opcional)

Utilice únicamente un kit de montaje en pared compatible con VESA de 100 x 100 mm.

- **1.** Coloque el monitor sobre la espuma EPS inferior, con la pantalla hacia abajo.
- **2.** Presione el botón de liberación hacia arriba para desenganchar el soporte del monitor.

Luego, retire el soporte.

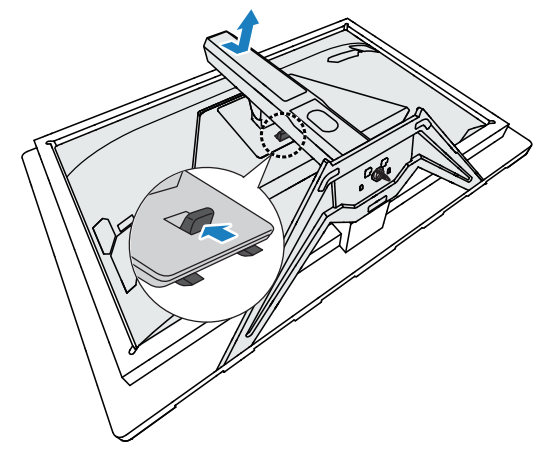

**3.** Fije el soporte de montaje a los orificios de montaje en la parte posterior del monitor. Luego use los tornillos para asegurar el soporte en su lugar.

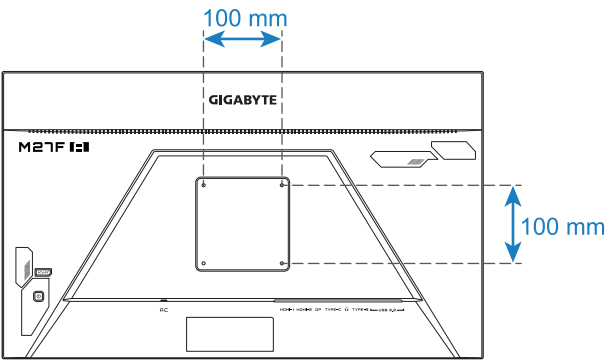

**Nota:** Para montar el monitor en la pared, consulte la guía de instalación que se incluye en el kit de soporte de montaje en pared. Tamaño del tornillo de montaje VESA: M4 x 20 mm mínimo.

# <span id="page-14-0"></span>Cómo realizar las conexiones

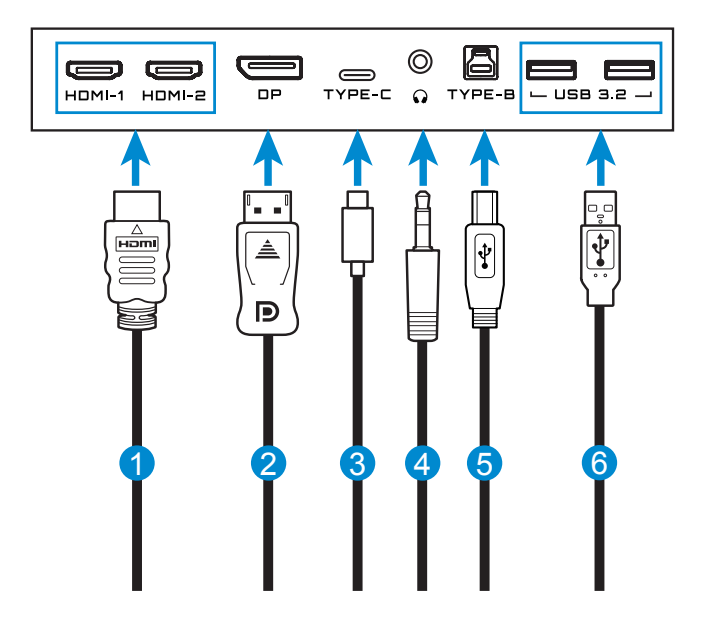

- 
- 
- **3** Cable USB tipo C **6** Cable USB
- **1** Cable HDMI **4** Cable de auriculares
- **2** Cable DisplayPort **5** Cable USB (A-Macho a B-Macho)
	-

# <span id="page-15-0"></span>USO DEL DISPOSITIVO

# Encender/Apagar el monitor

#### **Encendido**

- **1.** Conecte el cable de alimentación a una toma de corriente.
- **2.** Pulse el botón **Control** para encender el monitor. El LED de encendido se iluminará en blanco, lo que indica que el monitor está listo para ser utilizado.

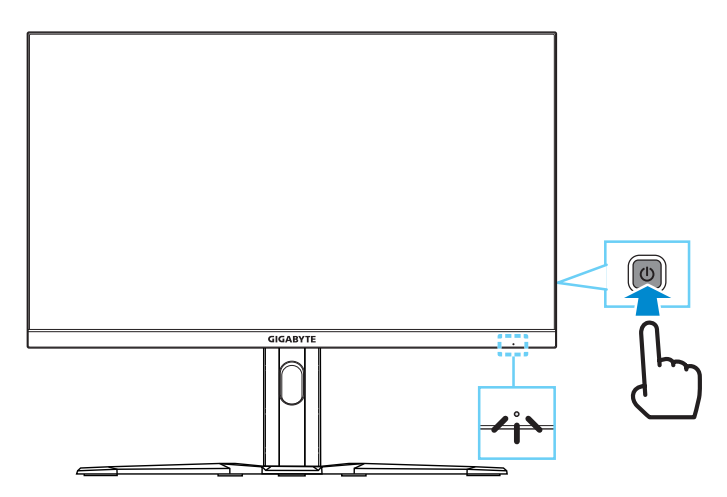

**Nota:** Si no hay señal, el monitor mostrará la notificación **No Signal** durante un tiempo. A continuación, el monitor ingresará en el modo de ahorro de energía y el LED de encendido se iluminará en blanco y comenzará a parpadear en un intervalo de un segundo.

## **Apagado**

Pulse el botón **Control** durante 2 segundos para apagar el monitor.

**Nota:** Cuando aparece el menú **Main** en la pantalla, también puede apagar el monitor moviendo el botón **Control** hacia abajo ((.). Consulte la página 20.

# <span id="page-16-0"></span>Recomendaciones para la comodidad del usuario

Los siguientes son algunos consejos para una visualización cómoda de su monitor:

- Las distancias de visualización óptimas para los monitores varían entre aproximadamente 510 mm a 760 mm (20" a 30").
- • Una pauta general es colocar el monitor de forma que la parte superior de la pantalla esté a la altura de sus ojos o ligeramente por debajo de ellos cuando esté cómodamente sentado.
- • Use una iluminación adecuada para el tipo de trabajo que está realizando.
- Tome descansos regulares y frecuentes (por lo menos durante 10 minutos) cada media hora.
- • Asegúrese de apartar la vista de la pantalla del monitor periódicamente y enfocar un objeto lejano durante al menos 20 segundos durante los descansos.
- • El ejercicio ocular puede ayudar a reducir la fatiga ocular. Repita estos ejercicios con frecuencia: (1) Mirar hacia arriba y hacia abajo (2) Mover los ojos lentamente (3) Mover los ojos en diagonal

# Selección de la fuente de entrada

- **1.** Mueva el botón **Control** hacia la derecha ( ) para entrar en el menú **Input**.
- **2.** Mueva el botón **Control** hacia arriba/abajo ( $\langle \bullet \rangle$ ) para seleccionar la fuente de entrada deseada. Luego presione el botón **Control** para confirmar.

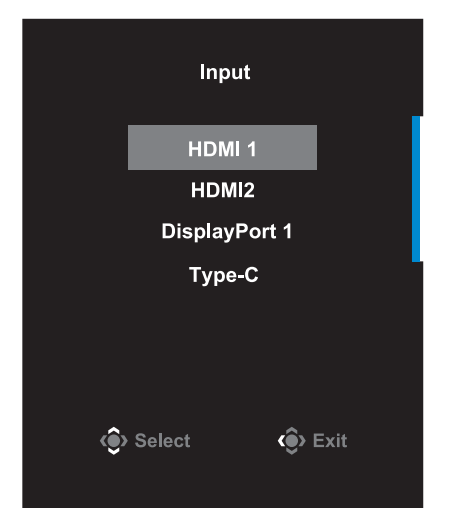

# <span id="page-17-0"></span>OPERACIONES

# Menú rápido

### **Tecla acceso rápido**

Por defecto, el botón **Control** ha sido asignado con la función específica.

**Nota:** Para cambiar la función de la tecla de acceso directo preestablecida, consulte la sección "**Quick Switch**" en la página 35.

Para acceder a la función de la tecla acceso rápido, haga lo siguiente:

• Mueva el botón **Control** hacia arriba (() para entrar en el menú **Black Equalizer**.

Mueva el botón **Control**arriba/abajo ( $\circled{)}$ ) para ajustar el Ecualizador de negros y pulse el botón **Control** para confirmar.

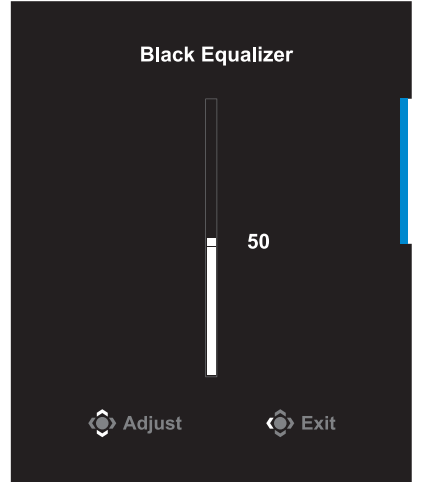

Mueva el botón **Control** hacia abajo ( $\diamondsuit$ ) para entrar en el menú **Picture Mode** .

Mueva el botón **Control** arriba/ abajo ( $\circled{s}$ ) para seleccionar la opción deseada y pulse el botón **Control** para confirmar.

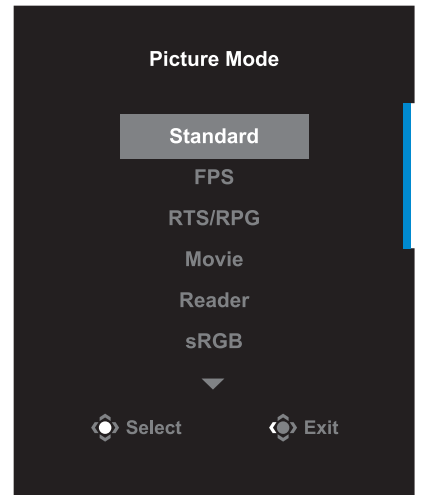

Mueva el botón **Control** hacia la derecha (  $\diamondsuit$  ) para entrar en el menú **Volume**

Mueva el botón **Control** arriba/ abajo  $\langle \hat{ } \rangle$ ) o ajuste el nivel del volumen del auricular y pulse el botón **Control** para confirmar.

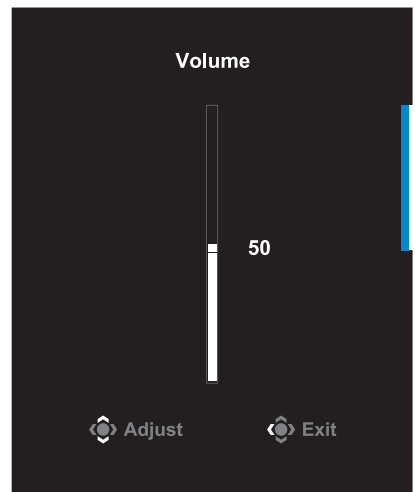

**Mueva el botón Control hacia la izquierda (**  $\Diamond$  **) para entrar en el** menú **Input** .

Consulte la sección "**Selección de la fuente de entrada**".

**Nota:** Para cerrar el menú, mueva el botón **Control** hacia la izquierda ( $\Diamond$ ).

## **Guía de teclas de función**

Pulse el botón **Control** para mostrar el menú **Main**.

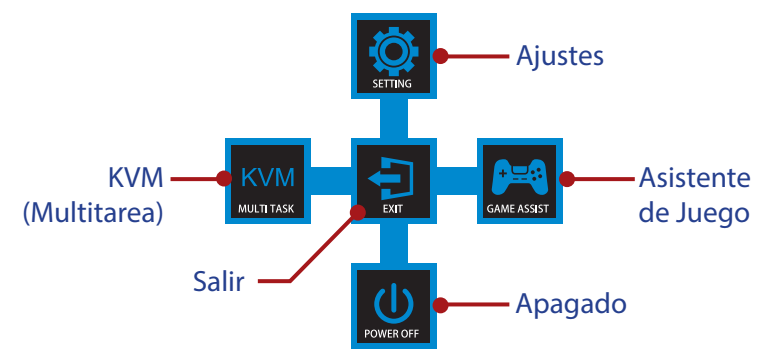

Luego use el botón de **Control** para seleccionar la función deseada y configurar los ajustes relacionados.

#### **KVM**

Cuando aparezca el menú **Main** en la pantalla, mueva el botón **Control** hacia la izquierda (  $\hat{\bullet}$  ) para entrar en el menú **KVM**.

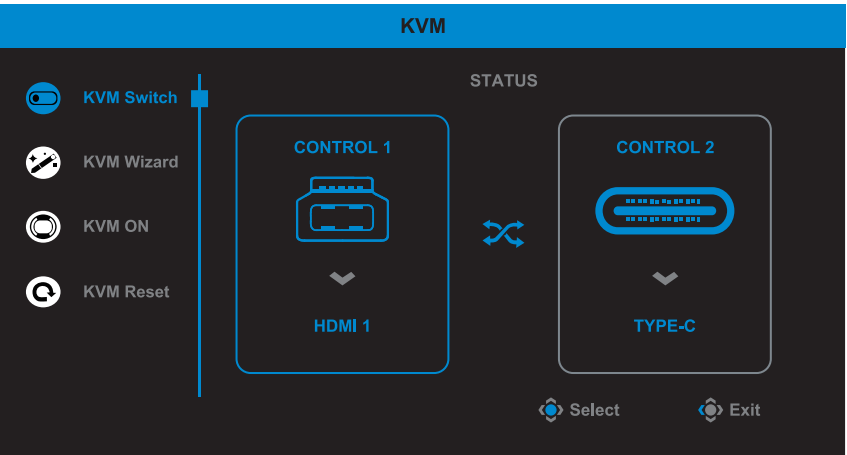

**KVM Switch:** Cambia la fuente de entrada que se ha asignado a la conexión USB-B o del Tipo-C en la configuración del **KVM Wizard**. Cuando existen varias señales de entrada conectadas al dispositivo, aparecerá un cuadro de mensaje en la pantalla una vez que el sistema haya detectado la señal de entrada USB tipo C.

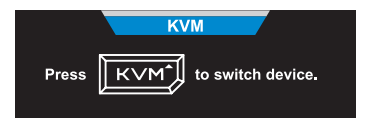

Para cambiar a la fuente de entrada USB del Tipo C, basta con pulsar el botón KVM o el botón **Control**.

Sin embargo, cuando no existe ninguna señal de entrada en la fuente de entrada actualmente seleccionada, el sistema regresará a la fuente de entrada previamente conectada.

**Nota:** Esta opción estará desactivada si la función del botón KVM está desactivada (**KVM OFF**).

**KVM Wizard:** Ajuste la configuración relacionada con KVM. En primer lugar, establezca la fuente de entrada para que esté vinculada a la conexión USB tipo B y, a continuación, que siga la conexión USB tipo C.

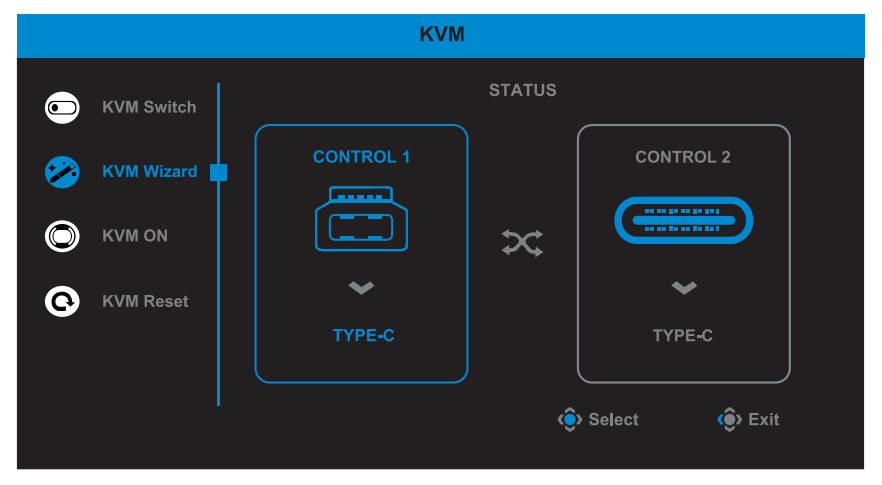

**Nota:** Si establece la configuración de la **USB-B Display** en el **Type-C**, la opción de menú **TYPE-C Display** se desactivará automáticamente. Verá el **KVM status** en la página del **KVM Wizard** como se indica a continuación.

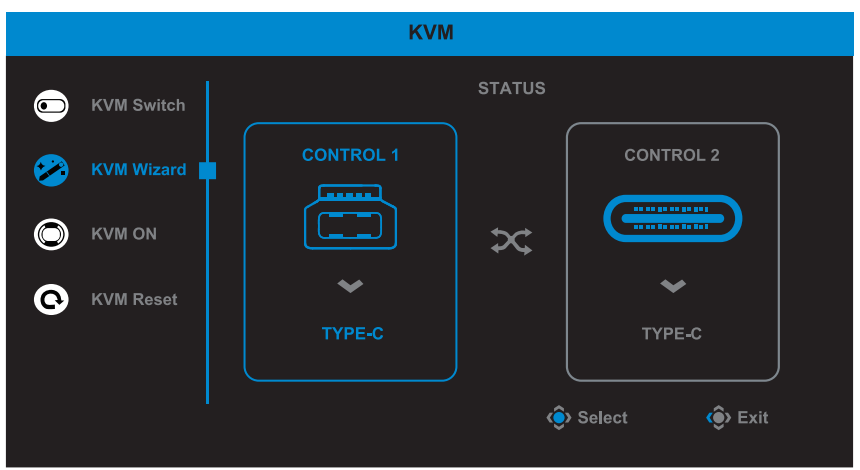

- **• KVM ENCENDIDO/APAGADO:** Habilita/deshabilita la función del botón **KVM**.
	- √ Seleccione **ON** para activar la función del botón **KVM**. Una vez que el sistema detecte la señal de entrada USB del Tipo-C, aparecerá un cuadro de mensaje en la pantalla.

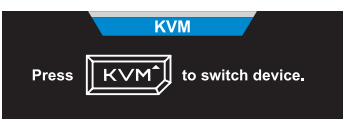

Pulse el botón **KVM** o el botón **Control** para cambiar a la fuente de entrada USB del Tipo-C.

**Nota:** Cuando la función del botón **KVM** está activada, se mostrará **KVM ON** en el panel izquierdo.

- √ Seleccione **OFF** para desactivar la función del botón **KVM**. **Nota:** Cuando la función del botón **KVM** está desactivada, se mostrará **KVM OFF** en el panel izquierdo.
- **KVM Reset:** Permite restablecer la configuración predeterminada de KVM.
	- √ La fuente de entrada HDMI 1 está vinculada a la conexión USB tipo B.
	- √ La fuente de entrada USB tipo C está vinculada a la conexión USB tipo C.
	- √ La función **KVM ON/OFF** se configura en **ON**.

### **Game Assist**

Cuando aparezca el menú **Main** en la pantalla, mueva el botón **Control** hacia la derecha ( $\langle \hat{\bullet} \rangle$ ) para entrar en el menú **Game Assist**.

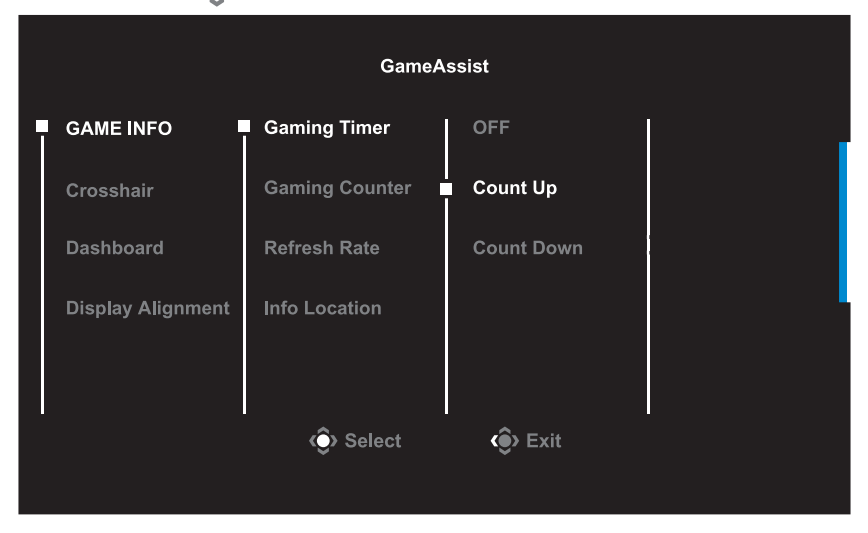

- **GAME INFO:** Configure los ajustes relacionados con el juego FPS (Disparos en primera persona).
	- √ Seleccione **Gaming Timer** para seleccionar el modo de temporizador de cuenta regresiva. Para desactivar esta función, configure el ajuste en **OFF**.
	- √ Seleccione **Gaming Counter** o **Refresh Rate** para activar/desactivar el contador de juego o la configuración de la frecuencia de actualización en tiempo real.
	- √ Seleccione **Info Location** para especificar la ubicación de la información que se mostrará en la pantalla.

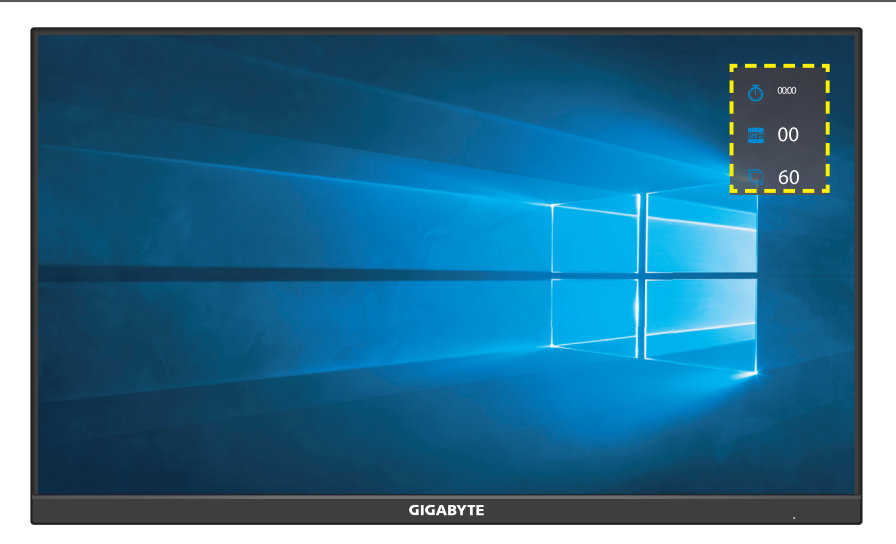

**Crosshair:** Seleccione el tipo de mira deseado de acuerdo con su entorno de juego. Esto hará que apuntar sea mucho más fácil.

**Dashboard:** Ajuste la configuración del tablero.

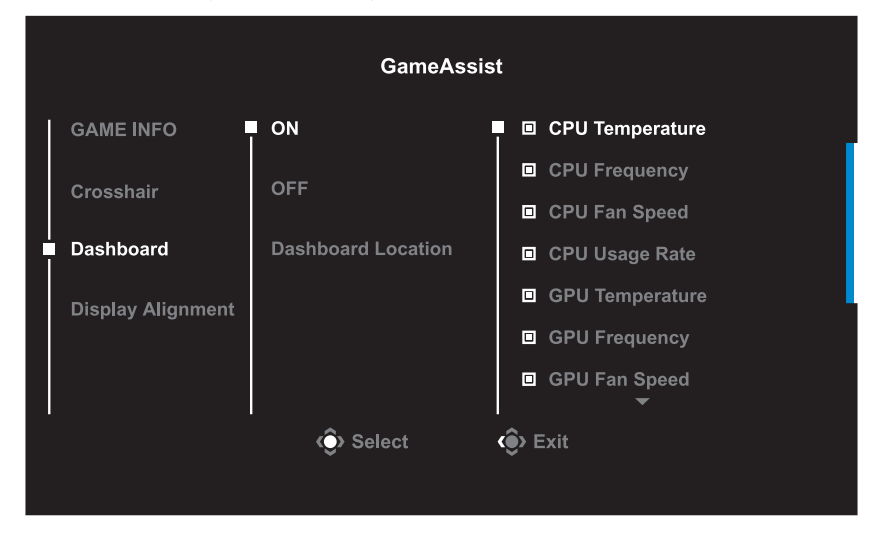

- √ **ON:** Permite habilitar la función. A continuación, seleccione la(s) opción(es) deseada(s) para que aparezca(n) en la pantalla.
- √ **OFF:** Permite deshabilitar la función.
- √ **Dashboard Location:** Especifique la ubicación de la información del Tablero que se mostrará en la pantalla. Una vez completada la configuración del Tablero, éste transferirá los datos del sistema al SOC a través del puerto USB y mostrará el valor de la(s) función(es) seleccionada(s) en la pantalla.

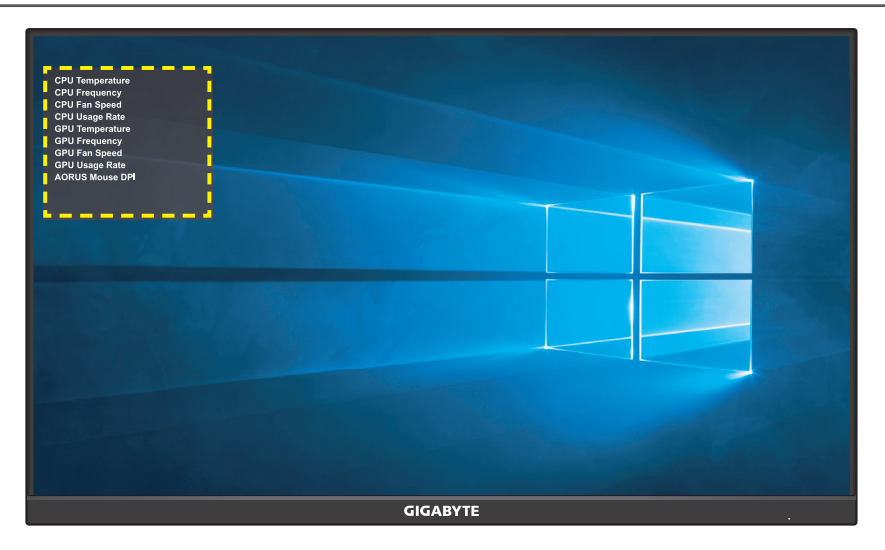

**Nota:** Asegúrese de que el cable USB esté correctamente conectado al puerto de carga USB del monitor y al puerto USB de su PC.

**• Display Alignment:** Cuando la función está habilitada, muestra las líneas de alineación en los cuatro lados de la pantalla, brindándole una herramienta útil para alinear múltiples monitores a la perfección.

# <span id="page-26-0"></span>Configure los ajustes del dispositivo

Cuando aparezca el menú **Main** en la pantalla, mueva el botón **Control** hacia arriba (  $\hat{\bullet}$  ) para entrar en el menú **Settings**.

**Nota:** Utilice el botón **Control** para navegar por el menú y realizar ajustes.

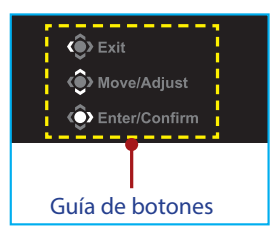

## **Gaming**

Configure los ajustes relacionados con el juego.

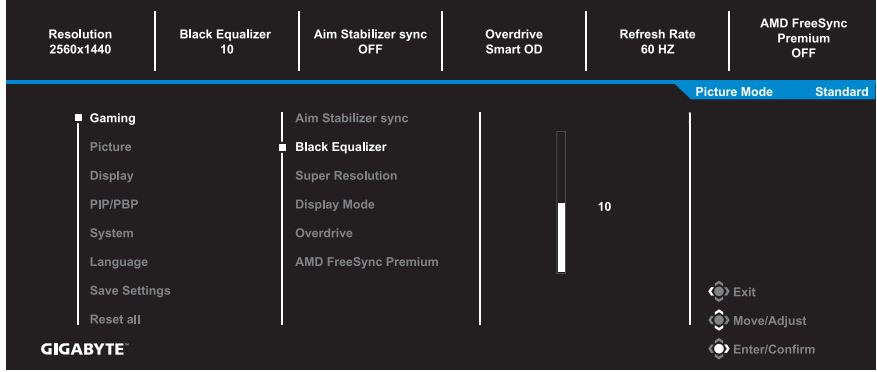

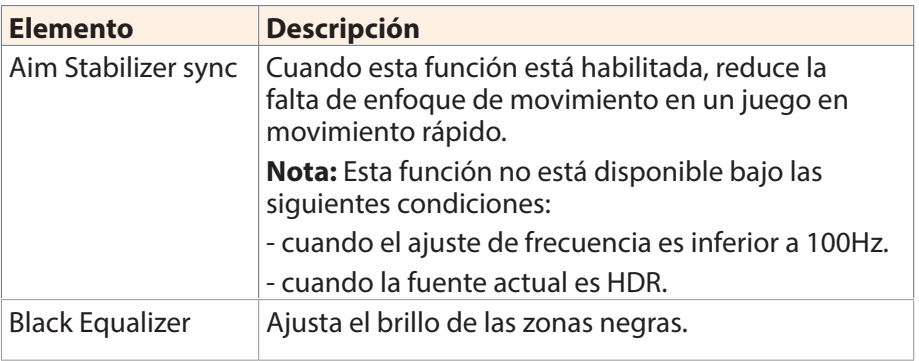

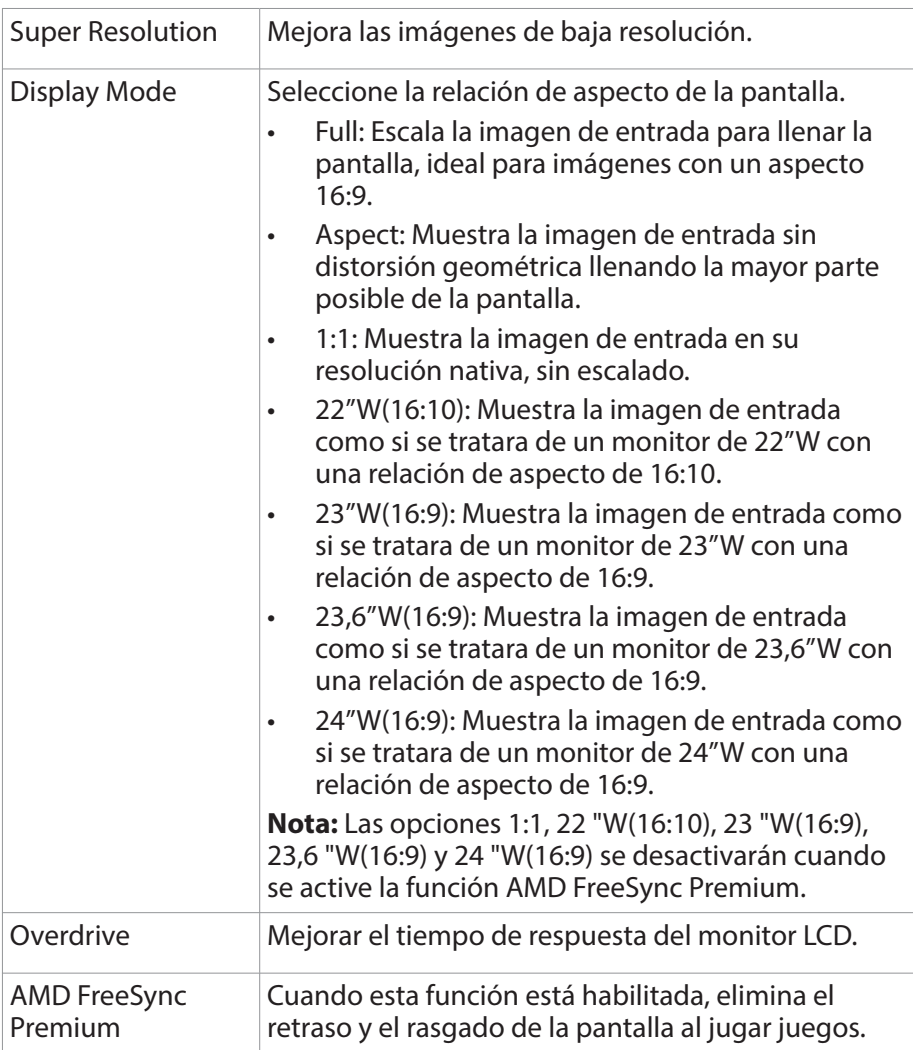

### **Picture**

Configure los ajustes relacionados con la Imagen.

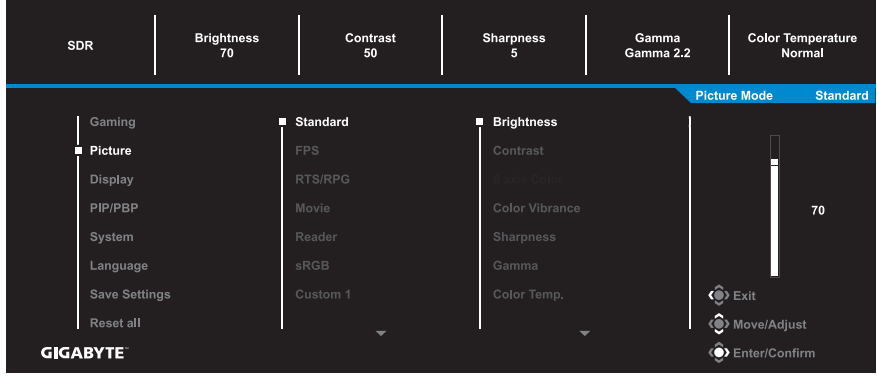

Seleccione uno de los modos de imagen preestablecidos.

- Standard: Para editar documentos o navegar por sitios web.
- FPS: Para jugar juegos de FPS (First Person Shooting, es decir Disparos en primera persona).
- RTS/RPG: Para jugar juegos de RTS (Real-Time Strategy, es decir Estrategia en tiempo real) o juegos RPG (Role-Playing Games, es decir Juegos de rol).
- Movie: Para ver películas.
- Reader: Para ver documentos.
- sRGB: Para ver fotos y gráficos en la PC.
- Custom 1: Configuración de modo de imagen personalizada.
- Custom 2: Configuración de modo de imagen personalizada.
- Custom 3: Configuración de modo de imagen personalizada.

A continuación puede configurar los siguientes ajustes de imagen.

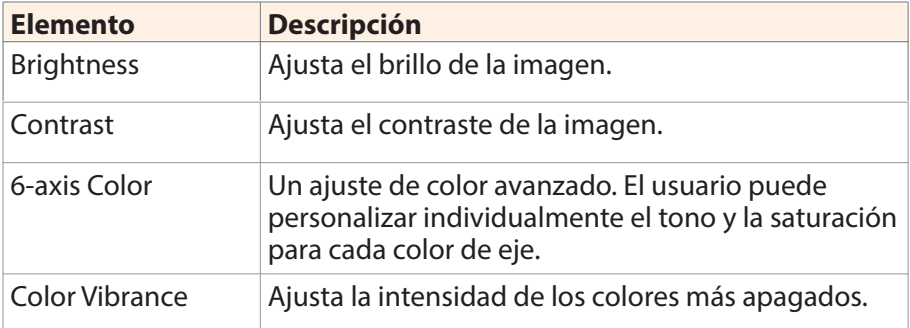

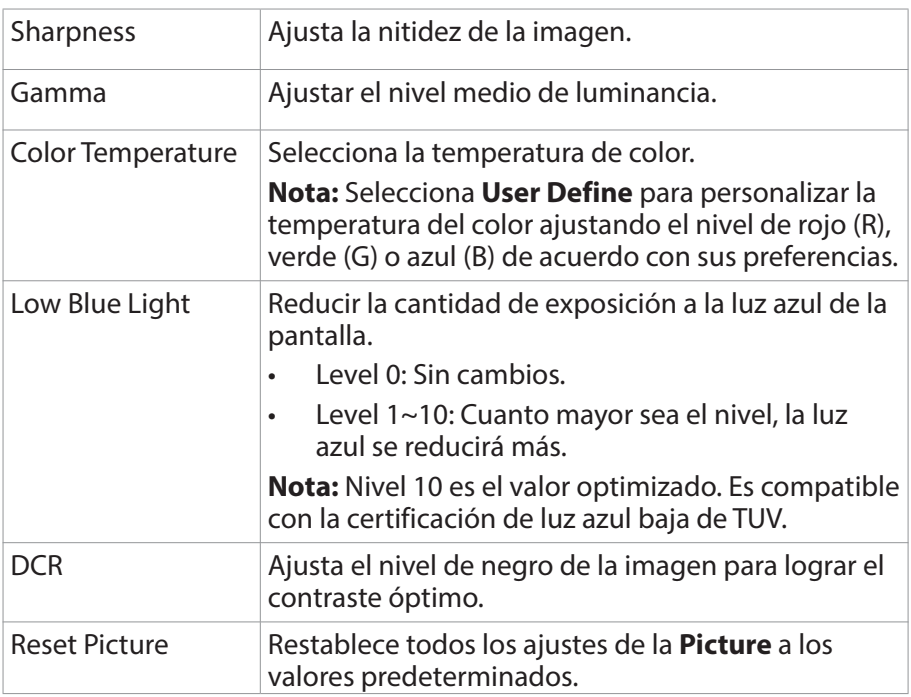

## **Display** Configure los ajustes relacionados con la pantalla.

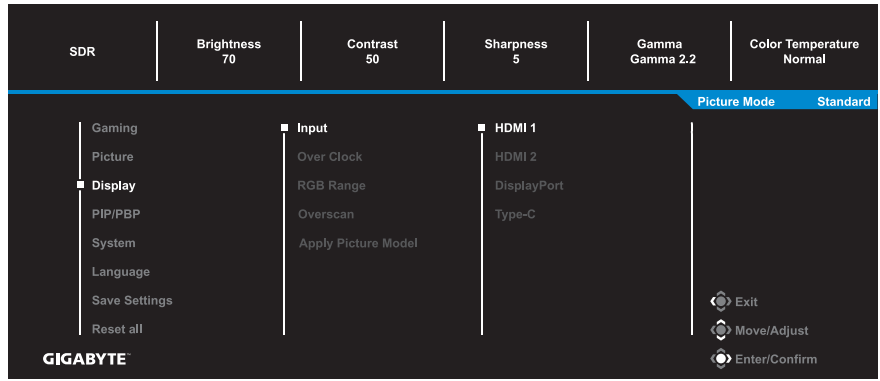

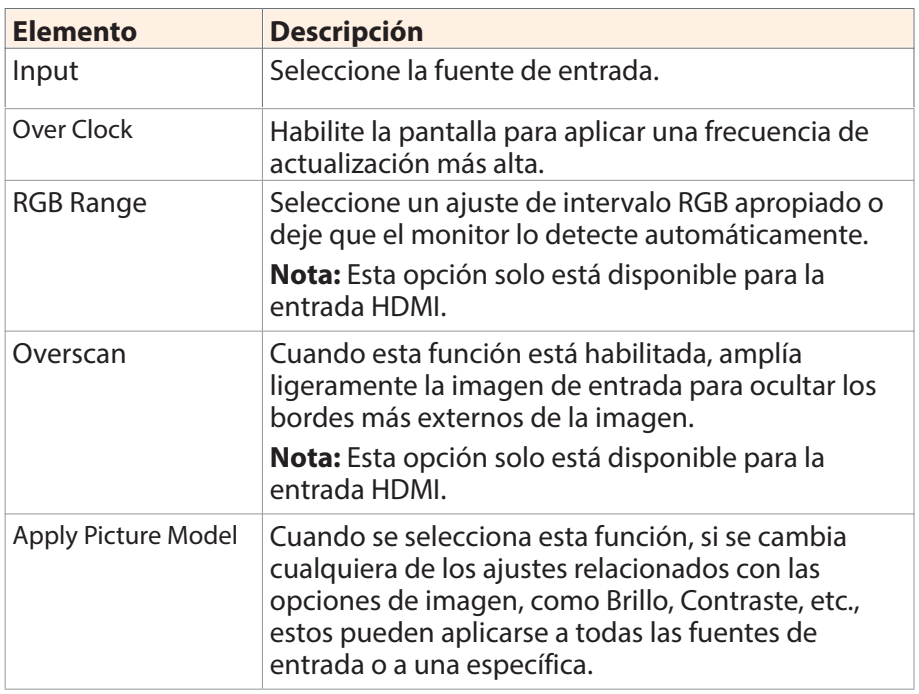

## **PIP/PBP**

Configure los ajustes relacionados con múltiples imágenes.

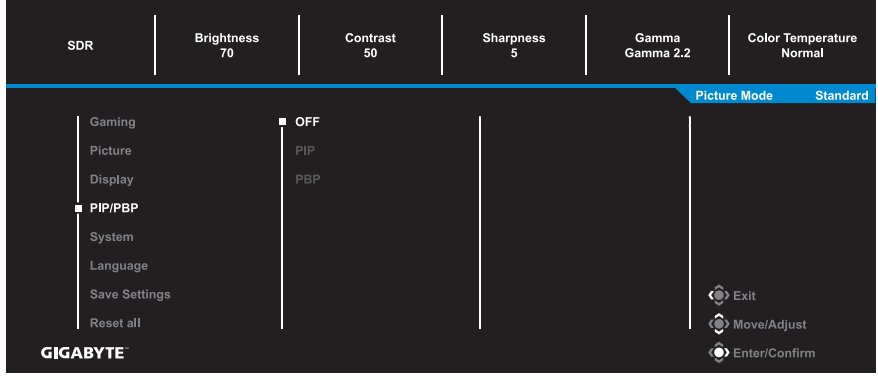

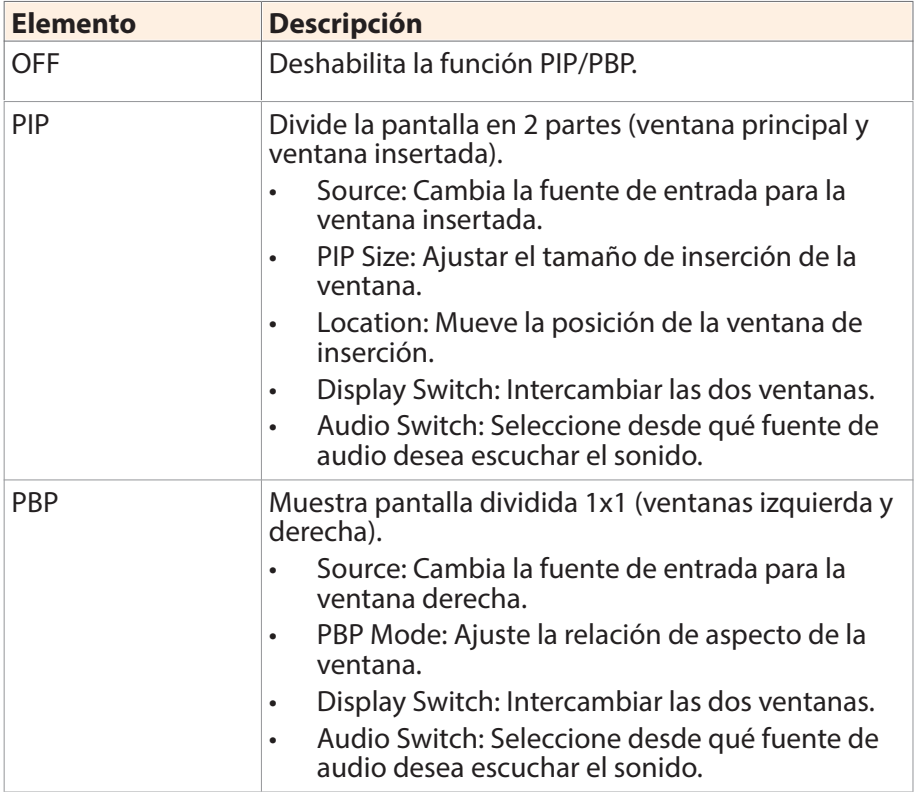

**Nota:** PIP/PBP no es compatible con las funciones HDR y AMD FreeSync Premium.

## **System**

Configure los ajustes relacionados con el sistema.

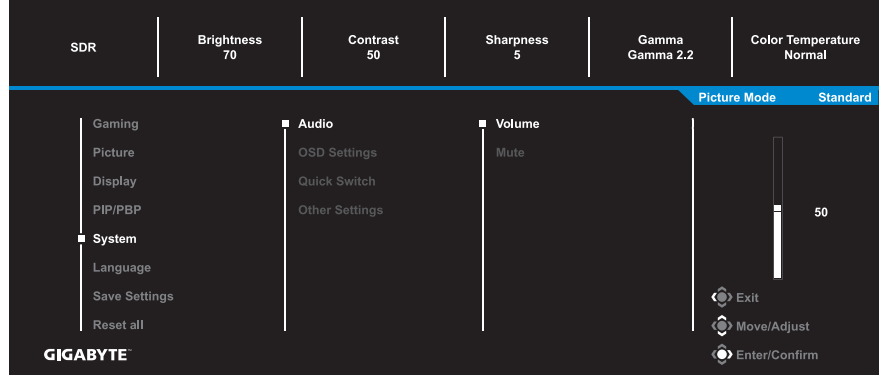

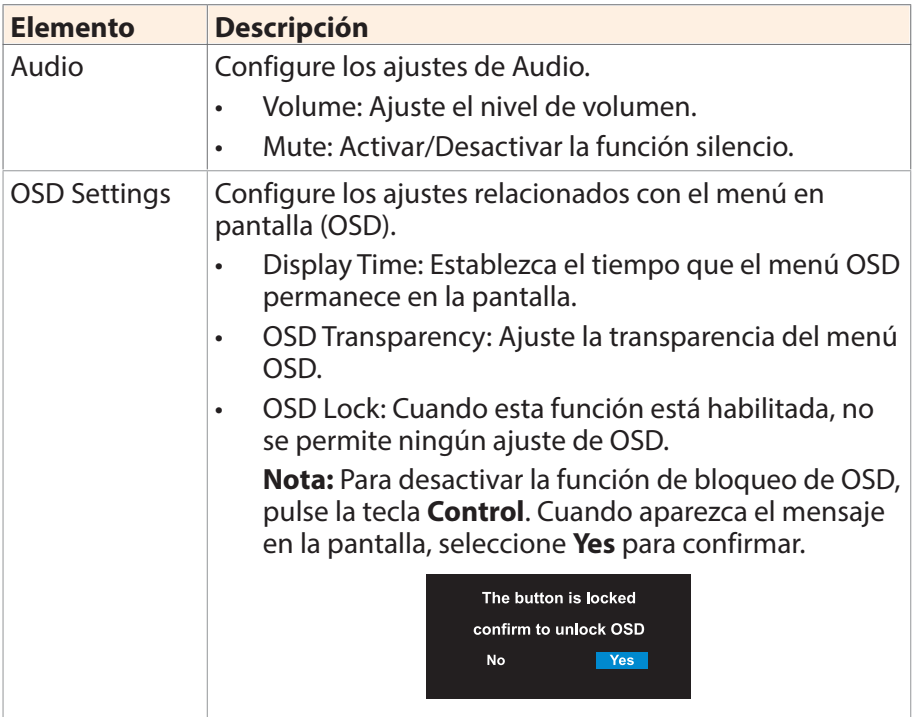

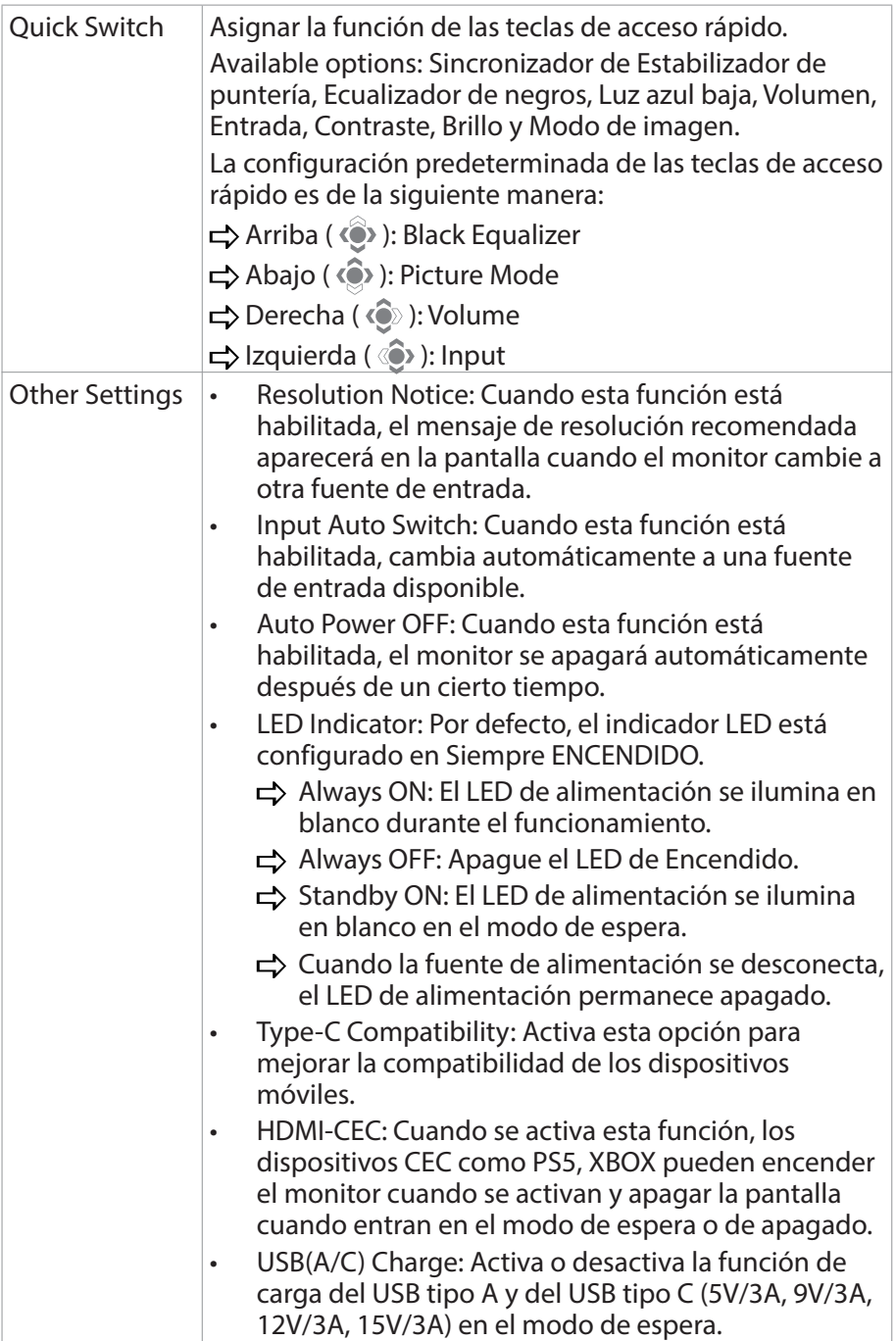

# **Language**

Seleccione un idioma disponible para el menú OSD.

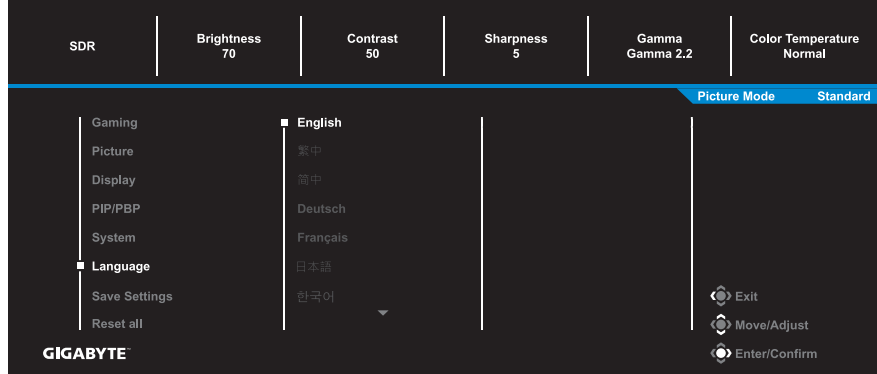

## **Save Settings**

Establezca los ajustes OSD personalizados para la Configuración1, Configuración2 o Configuración3

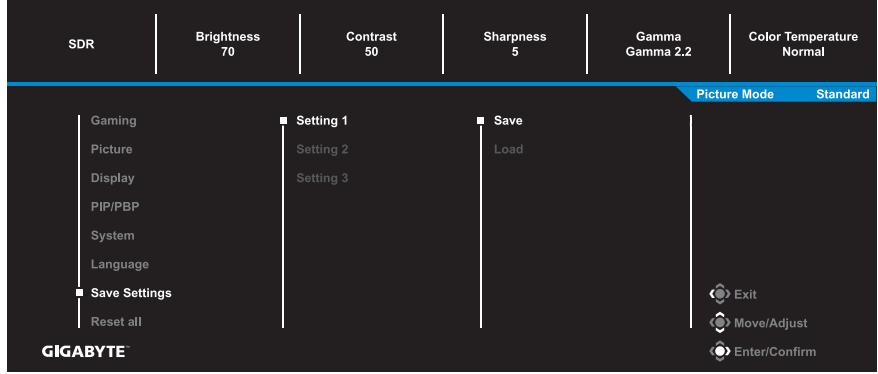

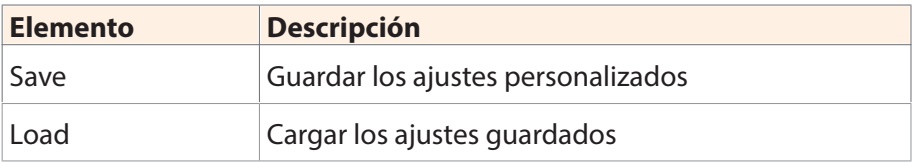

#### **Reset all**

Restaura el monitor a su configuración predeterminada de fábrica.

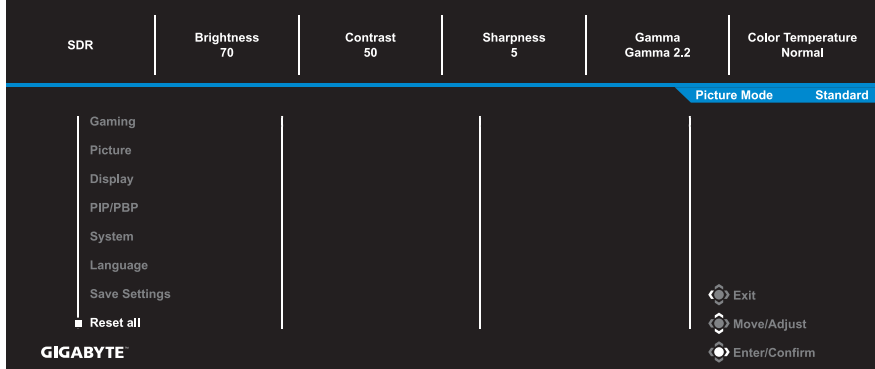

# <span id="page-36-0"></span>APÉNDICES

# **Especificaciones**

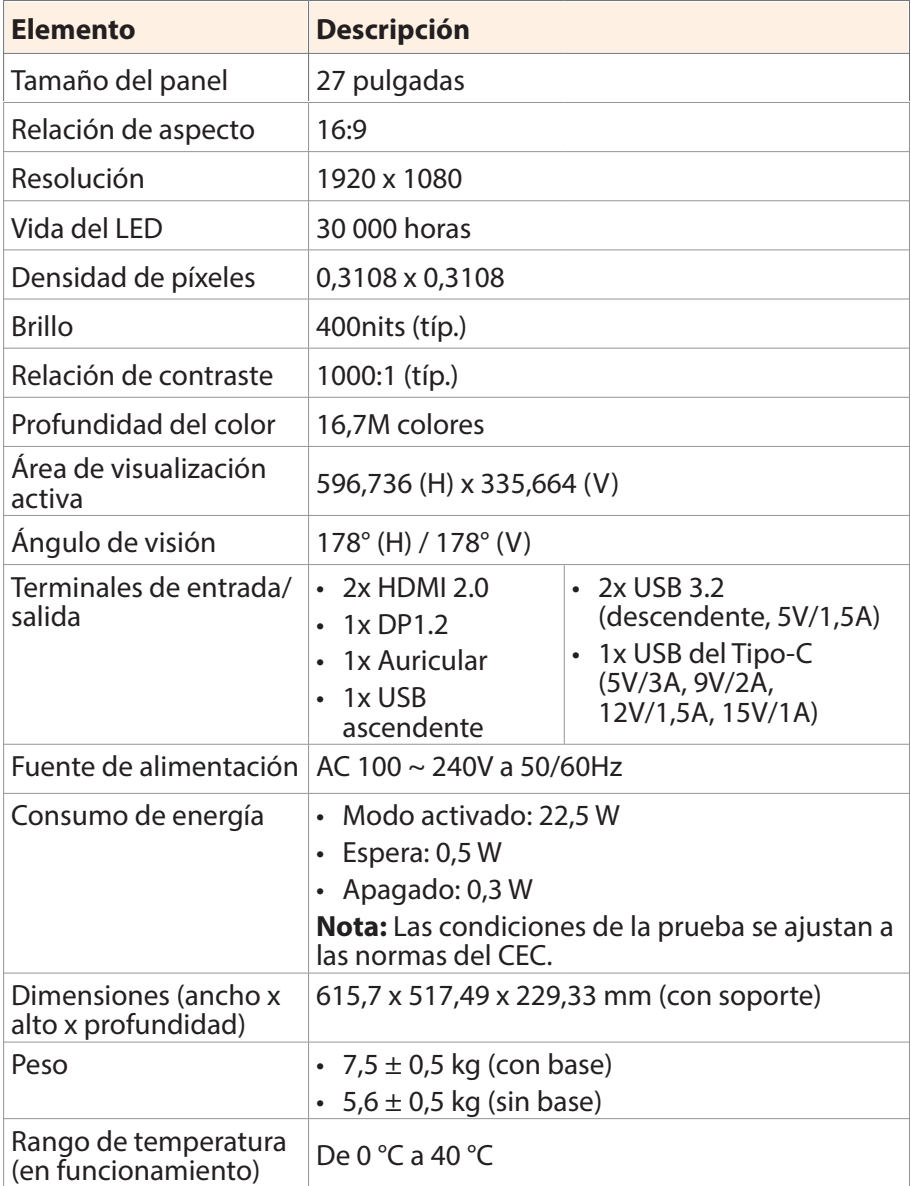

**Nota:** Las especificaciones están sujetas a cambio sin previo aviso.

# <span id="page-37-0"></span>**Lista de temporización admitidas**

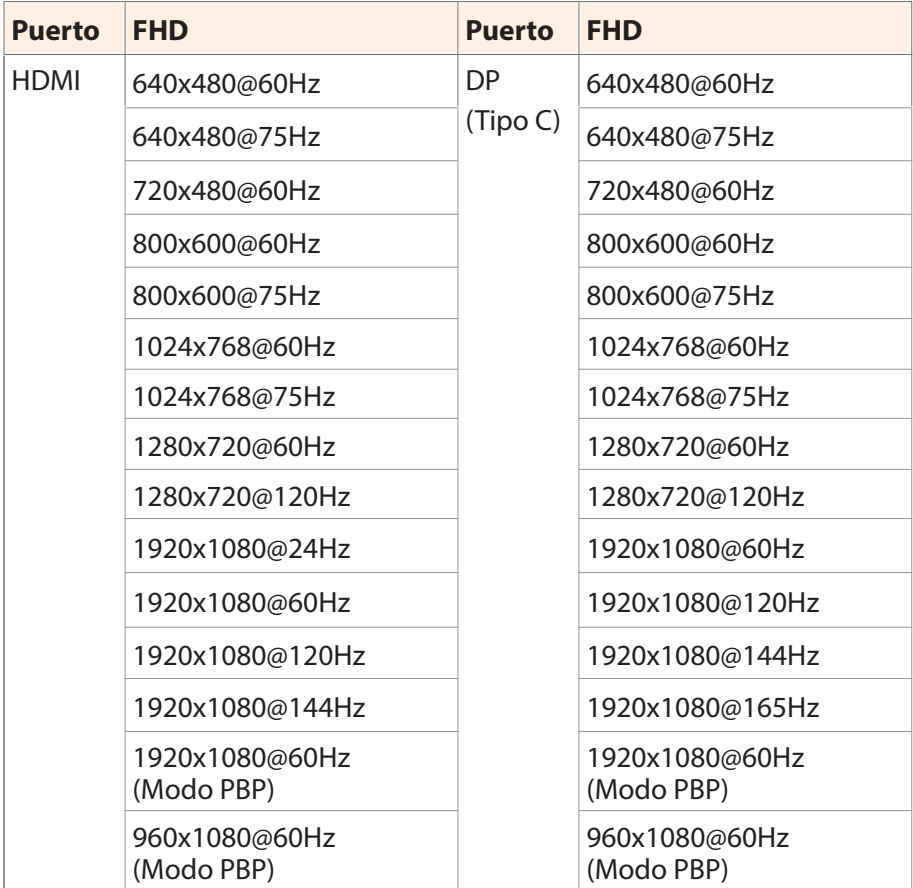

# <span id="page-38-0"></span>**Solución de problemas**

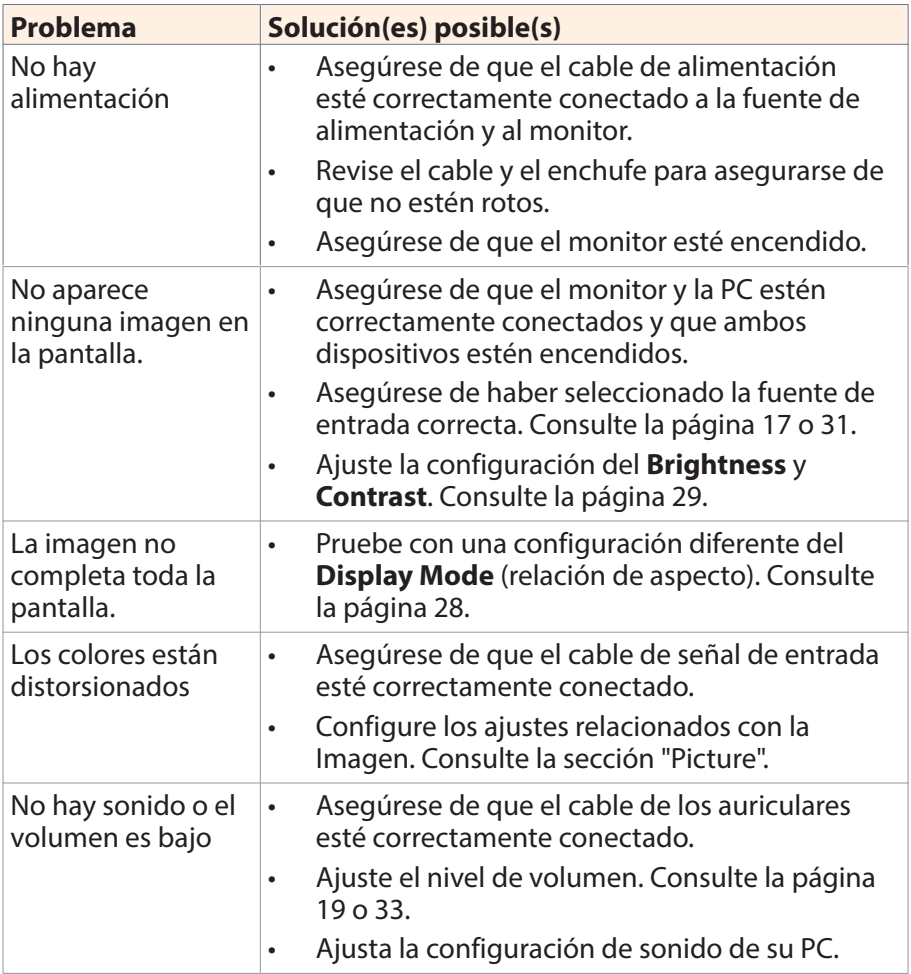

**Nota:** Si el problema persiste, comuníquese con nuestro servicio de atención al cliente para obtener más ayuda.

# <span id="page-39-0"></span>**Cuidado básico**

Cuando la pantalla se ensucie, para limpiarla haga lo siguiente:

- Limpie la pantalla con un paño suave y sin pelusas para eliminar el polvo residual.
- Rocíe o aplique el líquido de limpieza sobre un paño suave. Luego limpie la pantalla suavemente con el paño húmedo.

#### **Nota:**

- Asegúrese de que el paño esté húmedo, pero no mojado.
- • Al limpiar, evite aplicar una presión excesiva sobre la pantalla.
- • Los limpiadores ácidos o abrasivos pueden dañar la pantalla.

# **Notas sobre la carga USB**

Los siguientes dispositivos no son compatibles con BC 1.2 del modo CDP. Cuando el conector esté conectado a una PC, estos dispositivos no pueden cargarse utilizando el cable USB.

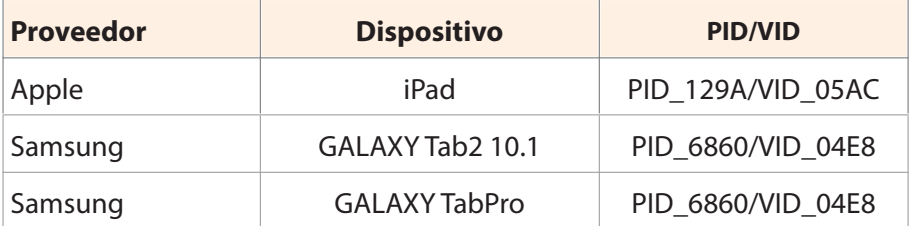

# **Servicio de Información de GIGABYTE**

Más información sobre el servicio, visite el sitio web oficial de GIGABYTE: https://www.gigabyte.com/

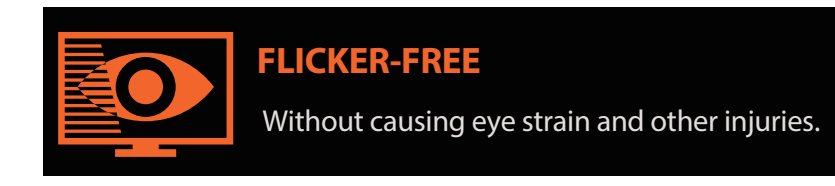

# **Descripción general**

El M27F A es una pantalla de cristal líquido de matriz activa en color con un conjunto de retroiluminación de Diodos emisores de luz (LED) sin controlador de LED. La matriz emplea un transistor de película fina a-Si como elemento activo. Es una pantalla de tipo transmisivo que funciona en el modo normalmente negro. Tiene un área de visualización activa de 27 pulgadas en diagonal con resolución FHD (matriz de 1920 píxeles horizontales por 1080 verticales). Cada píxel se divide en subpíxeles o puntos rojos, verdes y azules que se disponen en franjas verticales. La escala de grises o el brillo del color del subpixel se determina con una señal de escala de grises de 8 bits para cada punto, presentando así una paleta de más de 16,78 millones de colores. Ha sido diseñado para aplicar la interfaz eDP (HBR2, 5,4Gbps). Está pensado para pantallas en las que son importantes el alto brillo, el ángulo de visión súper amplio, la alta saturación del color y el color alto.

# <span id="page-41-0"></span>**INFORMACIÓN DE SEGURIDAD**

# **Regulatory Notices**

### **United States of America, Federal Communications Commission Statement**

### **Supplier's Declaration of Conformity**

### **47 CFR § 2.1077 Compliance Information**

Product Name: **LCD monitor**

Trade Name: **GIGABYTE**

Model Number: **M27F A**

Responsible Party – U.S. Contact Information: **G.B.T.Inc.**

Address: 17358 Railroad street, City Of Industry, CA91748

Tel.: 1-626-854-9338

Internet contact information: https://www.gigabyte.com

#### **FCC Compliance Statement:**

This device complies with Part 15 of the FCC Rules, Subpart B, Unintentional Radiators.

Operation is subject to the following two conditions:(1) This device may not cause harmful interference, and (2) this device must accept any interference received, including interference that may cause undesired operation.

This equipment has been tested and found to comply with the limits for a Class B digital device, pursuant to Part 15 of the FCC Rules. These limits are designed to provide reasonable protection against harmful interference in a residential installation. This equipment generates, uses and can radiate radio frequency energy and, if not installed and used in accordance with manufacturer's instructions, may cause harmful interference to radio communications. However, there is no guarantee that interference will not occur in a particular installation. If this equipment does cause harmful interference to radio or television reception, which can be determined by turning the equipment off and on, the user is encouraged to try to correct the interference by one or more of the following measures:

- Reorient or relocate the receiving antenna.
- • Increase the separation between the equipment and receiver.
- • Connect the equipment to an outlet on a circuit different from that to which the receiver is connected.
- Consult the dealer or an experienced radio/TV technician for help.

#### **Canadian Department of Communications Statement**

This digital apparatus does not exceed the Class B limits for radio noise emissions from digital apparatus set out in the Radio Interference Regulations of the Canadian Department of Communications. This class B digital apparatus complies with Canadian ICES-003.

#### **Avis de conformité à la réglementation d'Industrie Canada**

Cet appareil numérique de la classe B est conforme à la norme NMB-003 du Canada.

#### **European Union (EU) CE Declaration of Conformity**

This device complies with the following directives: Electromagnetic Compatibility Directive 2014/30/EU, Low-voltage Directive 2014/35/EU, ErP Directive 2009/125/EC, RoHS directive (recast) 2011/65/EU & the 2015/863 Statement.

This product has been tested and found to comply with all essential requirements of the Directives.

#### **European Union (EU) RoHS (recast) Directive 2011/65/EU & the European Commission Delegated Directive (EU) 2015/863 Statement**

GIGABYTE products have not intended to add and safe from hazardous substances (Cd, Pb, Hg, Cr+6, PBDE, PBB, DEHP, BBP, DBP and DIBP). The parts and components have been carefully selected to meet RoHS requirement. Moreover, we at GIGABYTE are continuing our efforts to develop products that do not use internationally banned toxic chemicals.

#### **European Union (EU) Community Waste Electrical & Electronic Equipment (WEEE) Directive Statement**

GIGABYTE will fulfill the national laws as interpreted from the 2012/19/EU WEEE (Waste Electrical and Electronic Equipment) (recast) directive. The WEEE Directive specifies the treatment, collection, recycling and disposal of electric and electronic devices and their components. Under the Directive, used equipment must be marked, collected separately, and disposed of properly.

## **WEEE Symbol Statement**

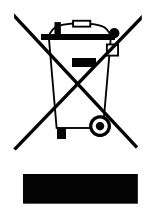

MThe symbol shown below is on the product or on its packaging, which indicates that this product must not be disposed of with other waste. Instead, the device should be taken to the waste collection centers for activation of the treatment, collection, recycling and disposal procedure.

For more information about where you can drop off your waste equipment for recycling, please contact your local government office, your household waste disposal service or where you purchased the product for details of environmentally safe recycling.

## **End of Life Directives-Recycling**

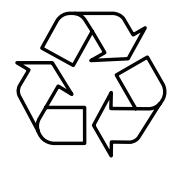

The symbol shown below is on the product or on its packaging, which indicates that this product must not be disposed of with other waste. Instead, the device should be taken to the waste collection centers for activation of the treatment, collection, recycling and disposal procedure.

### **Déclaration de Conformité aux Directives de l'Union européenne (UE)**

Cet appareil portant la marque CE est conforme aux directives de l'UE suivantes: directive Compatibilité Electromagnétique 2014/30/UE, directive Basse Tension 2014/35/UE, directive 2009/125/CE en matière d'écoconception, la directive RoHS II 2011/65/UE & la déclaration 2015/863.

La conformité à ces directives est évaluée sur la base des normes européennes harmonisées applicables.

## **European Union (EU) CE-Konformitätserklärung**

Dieses Produkte mit CE-Kennzeichnung erfüllen folgenden EU- Richtlinien: EMV-Richtlinie 2014/30/EU, Niederspannungsrichtlinie 2014/30/EU, Ökodesign-Richtlinie 2009/125/EC, RoHS-Richtlinie 2011/65/ EU erfüllt und die 2015/863 Erklärung.

Die Konformität mit diesen Richtlinien wird unter Verwendung der entsprechenden Standards zurEuropäischen Normierung beurteilt.

# **CE declaração de conformidade**

Este produto com a marcação CE estão em conformidade com das seguintes Diretivas UE: Diretiva Baixa Tensão 2014/35/EU; Diretiva CEM 2014/30/EU; Diretiva Conceção Ecológica 2009/125/CE; Diretiva RSP 2011/65/UE e a declaração 2015/863.

A conformidade com estas diretivas é verificada utilizando as normas europeias harmonizadas.

# **CE Declaración de conformidad**

Este producto que llevan la marca CE cumplen con las siguientes Directivas de la Unión Europea: Directiva EMC 2014/30/EU, Directiva de bajo voltaje 2014/35/EU, Directiva de Ecodiseño 2009/125/EC, Directiva RoHS 2011/65/EU y la Declaración 2015/863.

El cumplimiento de estas directivas se evalúa mediante las normas europeas armonizadas.

# **CE Dichiarazione di conformità**

I prodotti con il marchio CE sono conformi con una o più delle seguenti Direttive UE, come applicabile: Direttiva EMC 2014/30/UE, Direttiva sulla bassa tensione 2014/35/UE, Direttiva Ecodesign EMC 2009/125/EC, Direttiva RoHS 2011/65/EU e Dichiarazione 2015/863.

La conformità con tali direttive viene valutata utilizzando gli Standard europei armonizzati applicabili.

# **Deklaracja zgodności UE Unii Europejskiej**

Urządzenie jest zgodne z następującymi dyrektywami: Dyrektywa kompatybilności elektromagnetycznej 2014/30/UE, Dyrektywa niskonapięciowej 2014/35/UE, Dyrektywa ErP 2009/125/WE, Dyrektywa RoHS 2011/65/UE i dyrektywa 2015/863.

Niniejsze urządzenie zostało poddane testom i stwierdzono jego zgodność z wymaganiami dyrektywy.

# **ES Prohlášení o shodě**

Toto zařízení splňuje požadavky Směrnice o Elektromagnetické kompatibilitě 2014/30/EU, Směrnice o Nízkém napětí 2014/35/EU, Směrnice ErP 2009/125/ES, Směrnice RoHS 2011/65/EU a 2015/863.

Tento produkt byl testován a bylo shledáno, že splňuje všechny základní požadavky směrnic.

## **EK megfelel ségi nyilatkozata**

A termék megfelelnek az alábbi irányelvek és szabványok követelményeinek, azok a kiállításidőpontjában érvényes, aktuális változatában: EMC irányelv 2014/30/EU, Kisfeszültségű villamos berendezésekre vonatkozó irányelv2014/35/EU, Környezetbarát tervezésről szóló irányelv 2009/125/EK, RoHS irányelv 2011/65/EU és 2015/863.

## **Δήλωση συμμόρφωσης ΕΕ**

Είναι σε συμμόρφωση με τις διατάξεις των παρακάτω Οδηγιών της Ευρωπαϊκής Κοινότητας: Οδηγία 2014/30/ΕΕ σχετικά με την ηλεκτρομαγνητική συμβατότητα, Οοδηγία χαμηλή τάση 2014/35/EU, Οδηγία 2009/125/ΕΚ σχετικά με τον οικολογικό σχεδιασμό, Οδηγία RoHS 2011/65/ΕΕ και 2015/863.

Η συμμόρφωση με αυτές τις οδηγίες αξιολογείται χρησιμοποιώντας τα ισχύοντα εναρμονισμένα ευρωπαϊκά πρότυπα.

## **Japan Class 01 Equipment Statement**

安全にご使用いただくために接地接続は必ず電源プラグを電源につ なぐ前に行って下さい。

また、接地接続を外す場合は、必ず電源プラグを電源から切り離し てから行って下さい。

### **Japan VCCI Class B Statement**

クラスB VCCI 基準について

この装置は、クラスB情報技術装置です。この装置は、家庭環境 で使用することを目的としていますが、この装置がラジオやテレ ビジョン受信機に近接して使用されると、受信障害を引き起こす ことがあります。

取扱説明書に従って正しい取り扱いをして下さい。

VCCI-B

#### **China RoHS Compliance Statement**

#### 中国《废弃电器电子产品回收处理管理条例》提示性说明

为了更好地关爱及保护地球,当用户不再需要此产品或产品寿命终止 时,请遵守国家废弃电器电子产品回收处理相关法律法规,将其交给 当地具有国家认可的回收处理资质的厂商进行回收处理。

#### 环保使用期限

#### **Environment-friendly use period**

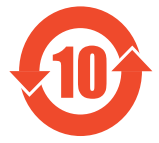

此标识指期限(十年),电子电气产品中含有的有害物 质在正常使用的条件下不会发生外泄或突变,电子电气 产品用户使用该电子电气产品不会对环境造成严重污染 或对其人身、财产造成严重损害的期限。

#### 产品中有害物质名称及含量:

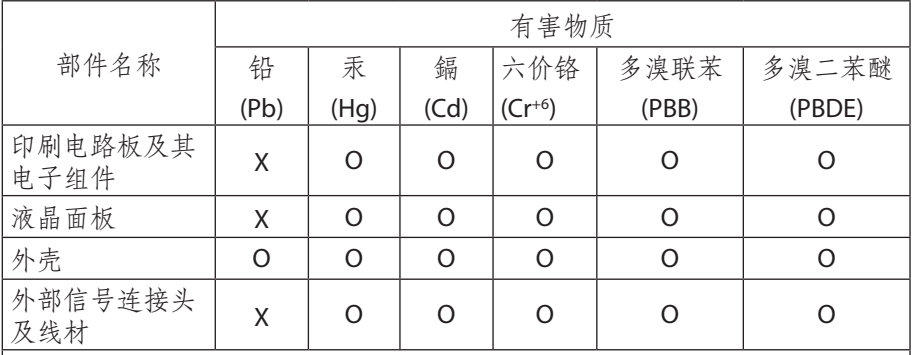

本表格依据 SJ/T 11364 的规定编制。

This table is prepared in compliance with the requirements of SJ/T 11364

○: 表示该有害物质在该部件所有均质材料中的含量均在 GB/T 26572 规定 的限量要求以下。

X: 表示该有害物质至少在该部件的某一均质材料中的含量超出 GB/T 26572 规定的限量要求。

### **限用物質含有情況標示聲明書**:

#### **Declaration of the Presence Condition of the Restricted Substances Marking**

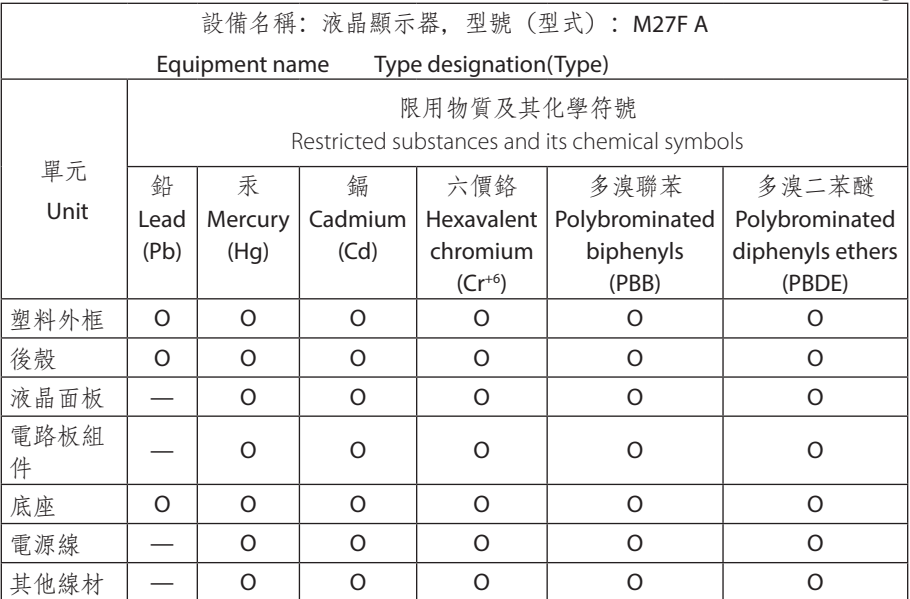

備考1."超出0.1 wt%"及"超出0.01 wt%"係指限用物質之百分比含量超出百分比 含量基準值。

Note 1: "Exceeding 0.1 wt%" and "exceeding 0.01 wt%" indicate that the percentage content of the restricted substance exceeds the reference percentage value of presence condition.

備考2. "O"係指該項限用物質之百分比含量未超出百分比含量基準值。

Note 2: "O" indicates that the percentage content of the restricted substance does not exceed the percentage of reference value of presence.

備考3. "—"係指該項限用物質為排除項目。

Note 3: The"—" indicates that the restricted substance corresponds to the exemption.